事前チェックインマニュアル

## **① URLやQRコードからスマホで施設ページを開く → 「チェックイン」のボタンをクリック**

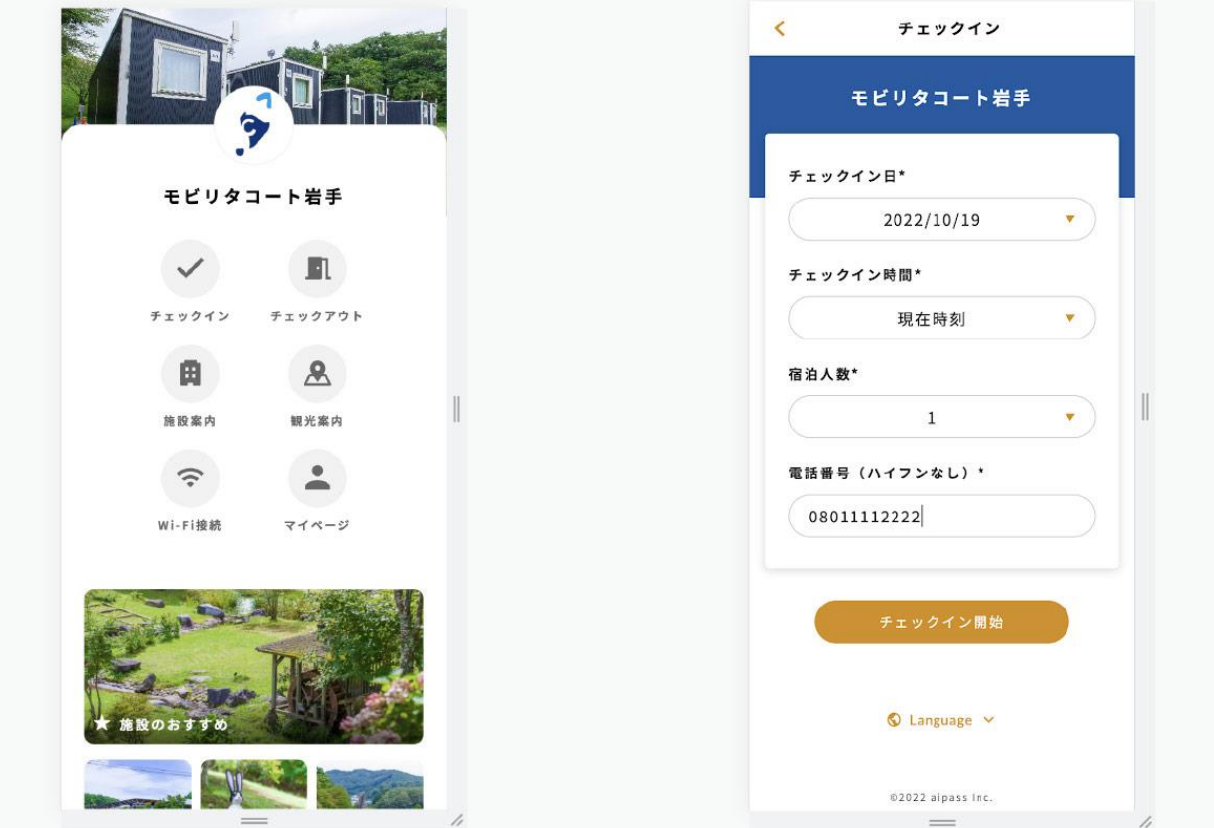

## **② aipassアカウントを作成する (2回⽬以降はログインのみ)**

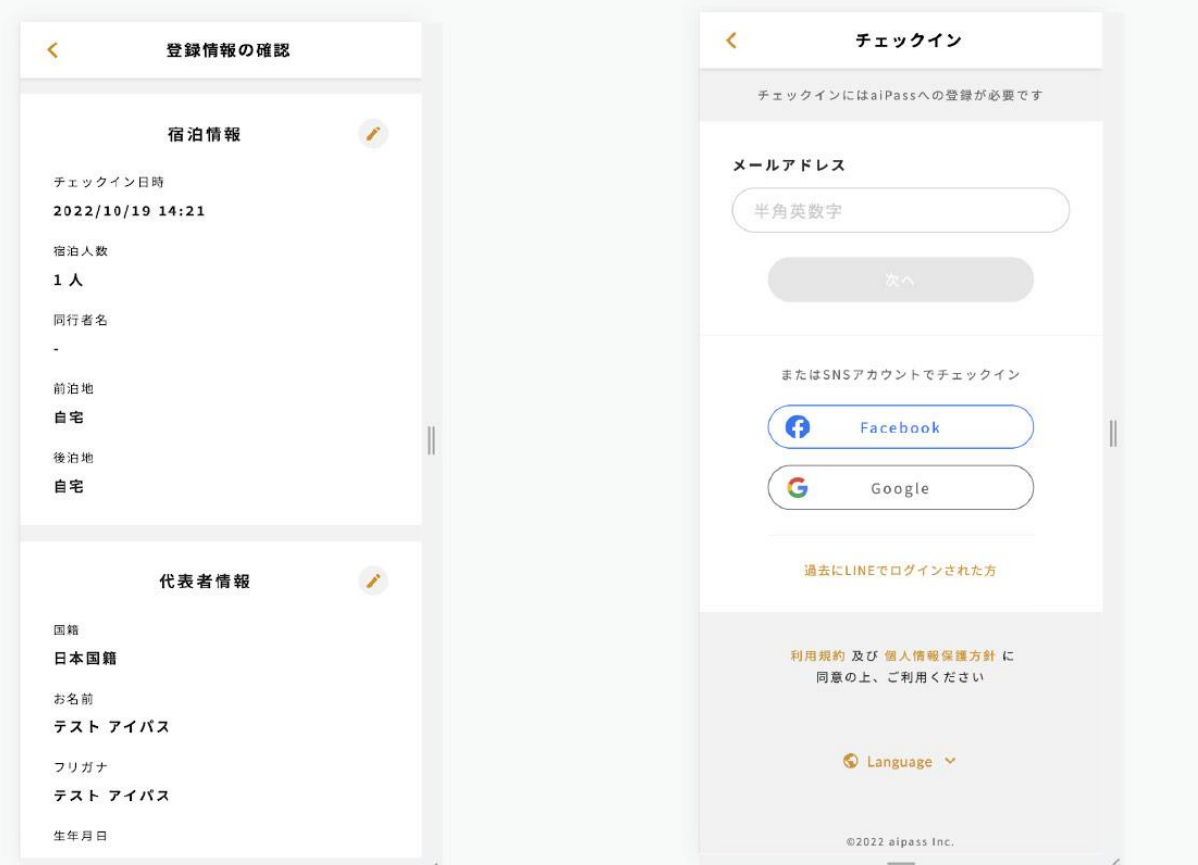

## **予約情報を選択する(検索可能)**

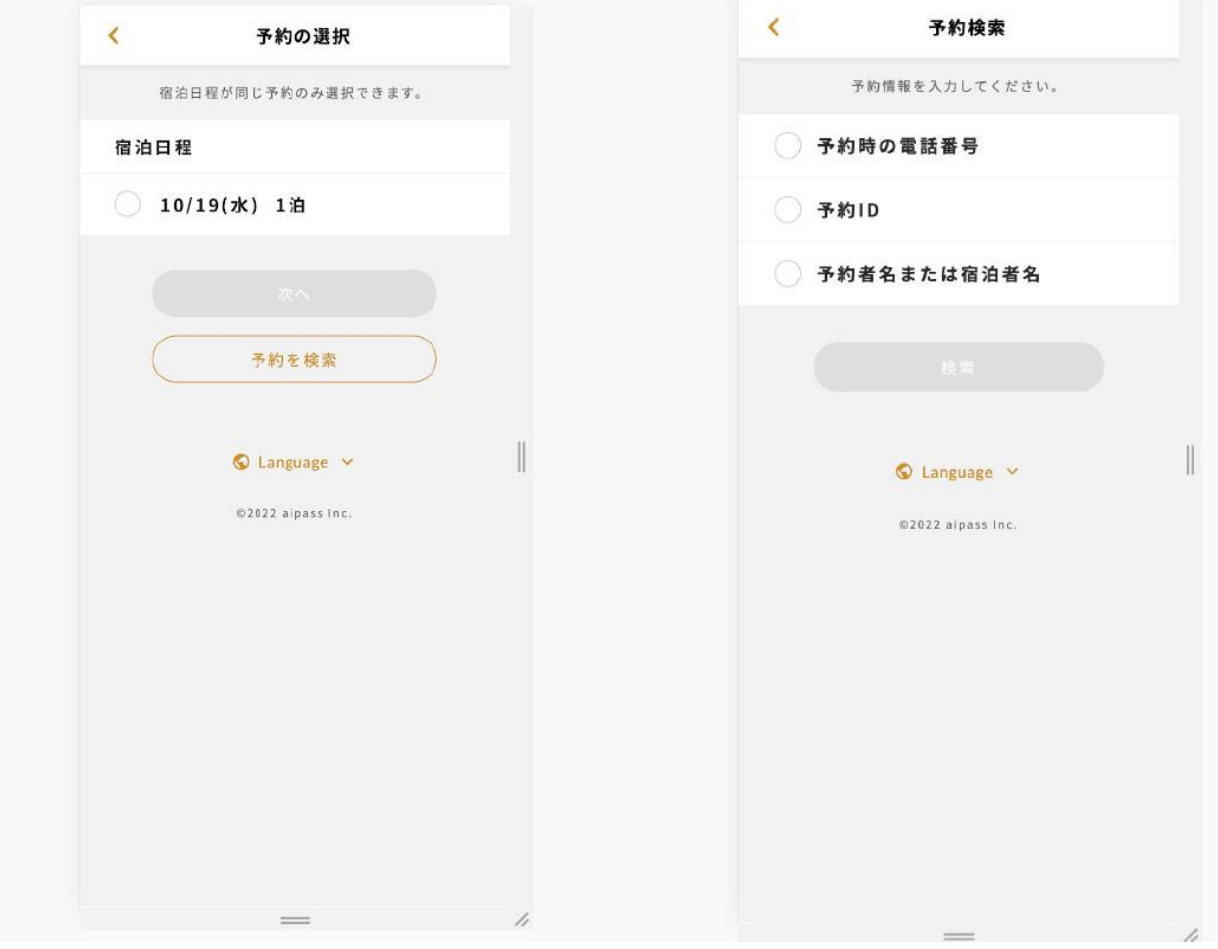

## **健康情報を選択する**

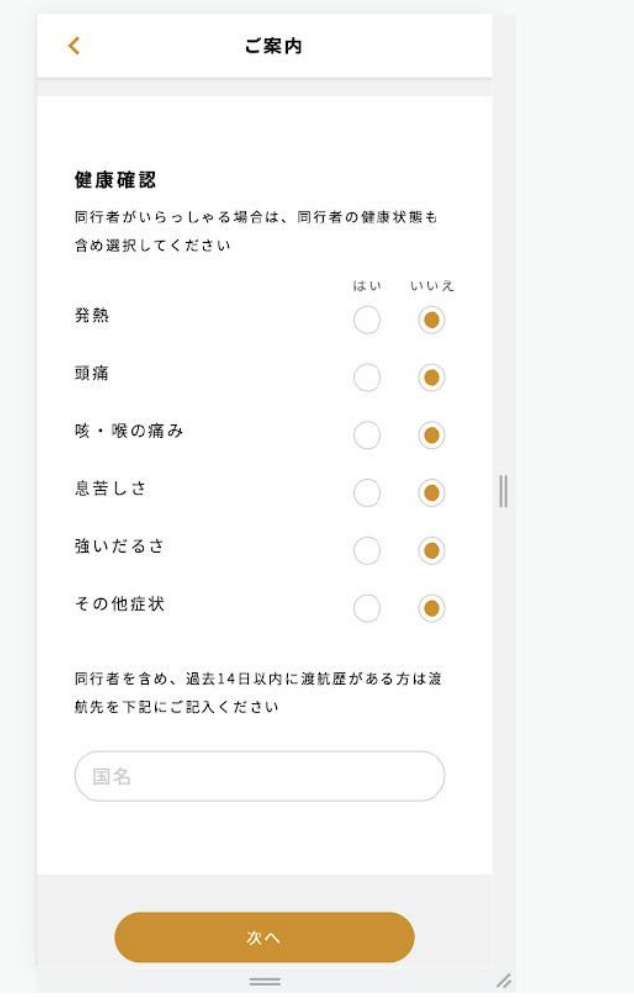

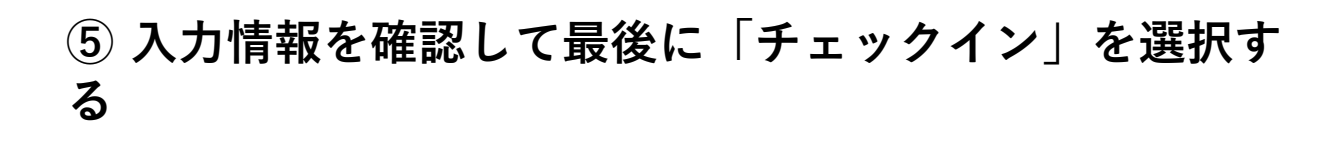

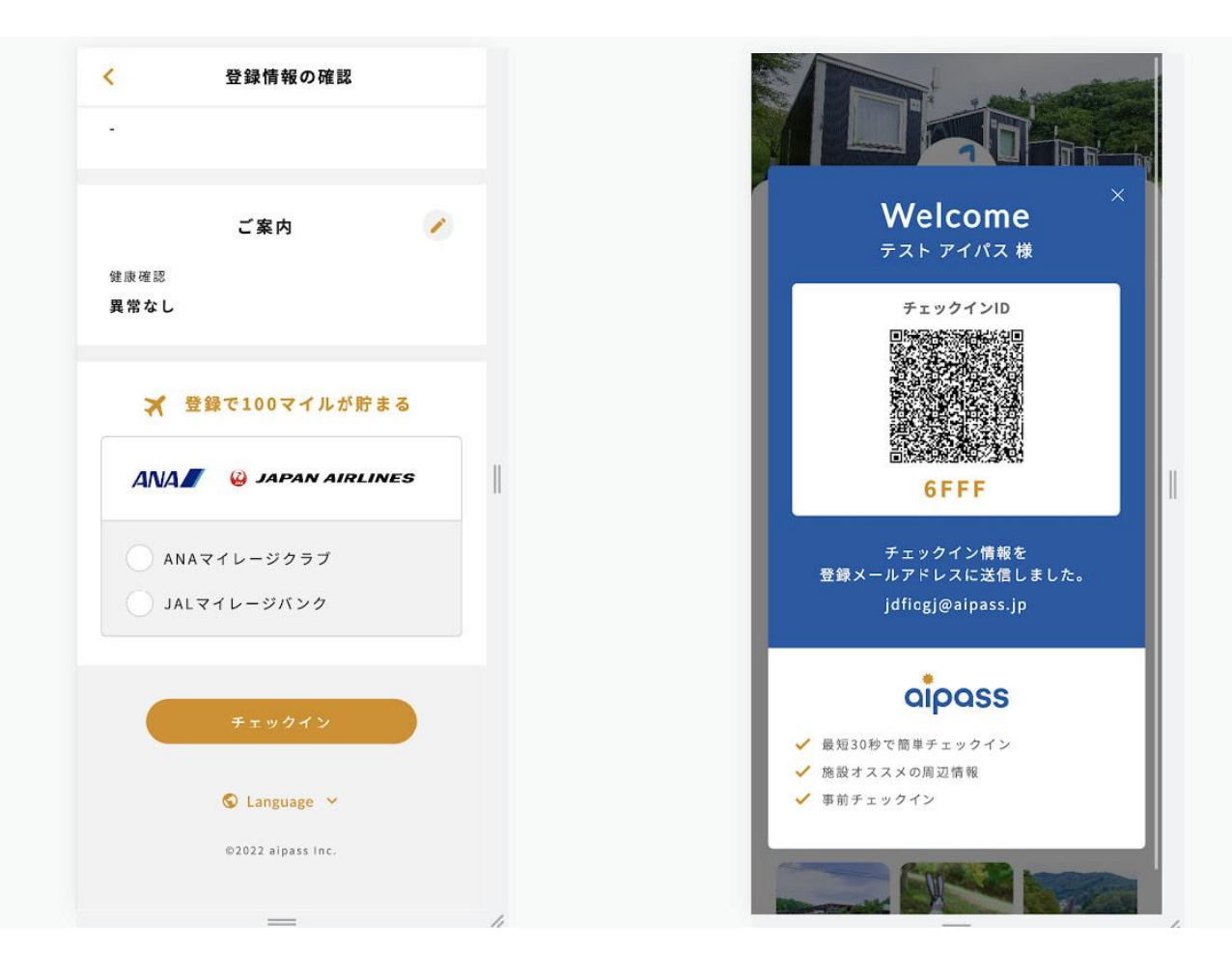